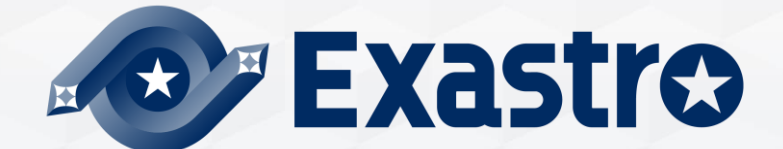

# **IT Automation Ansible Driver【Tutorial】**

**※「Exastro IT Automation」is written as「ITA」in this document.**

Version 1.6.1 Exastro developer

### Table of contents

- 1. Introduction
- 2. About Ansible Driver
- 3. Associate with Ansible Tower
- 4. Description of the 3 modes
- 5. Features of each mode
	- 1. Legacy mode
	- 2. LegacyRole mode
	- 3. Pioneer mode

### 1. Introduction

#### ▌ **Main menu**

- ■<br>● This manual introduces the concept and function of "Ansible-Legacy", "Ansible-**LegacyRole", "Ansible-Pioneer**" in the main menu.
- Please refer to Practice manual (under construction) for the description of ITA screens.

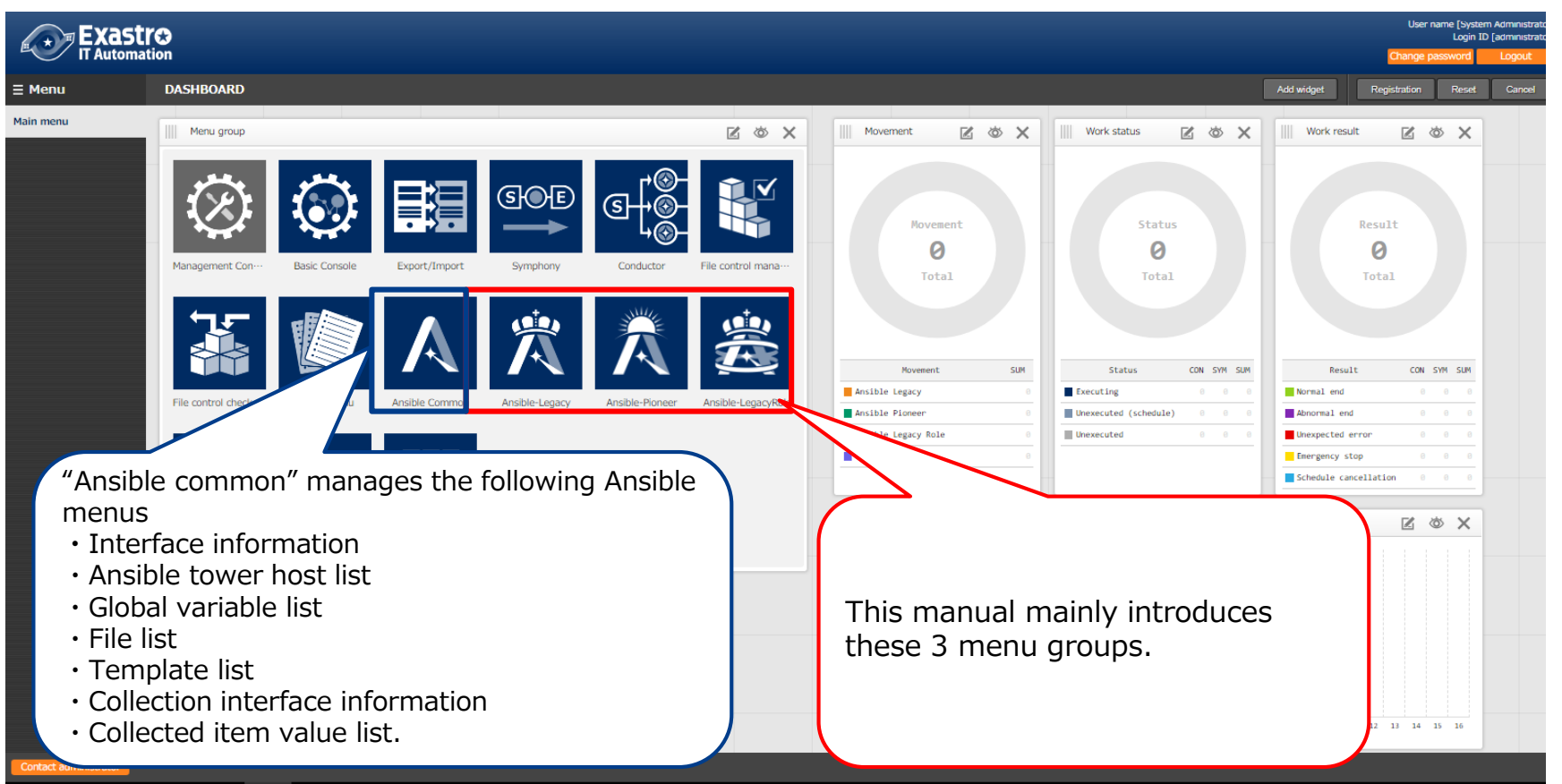

### 2. About Ansible Driver

**Ansible Driver links the parameters that are centrally managed by ITA with the variables of IaC(Playbook, etc.), which makes association with Ansible possible.**

※For the advantages of using Ansible Tower, please refer to "3. Associate with Ansible tower".

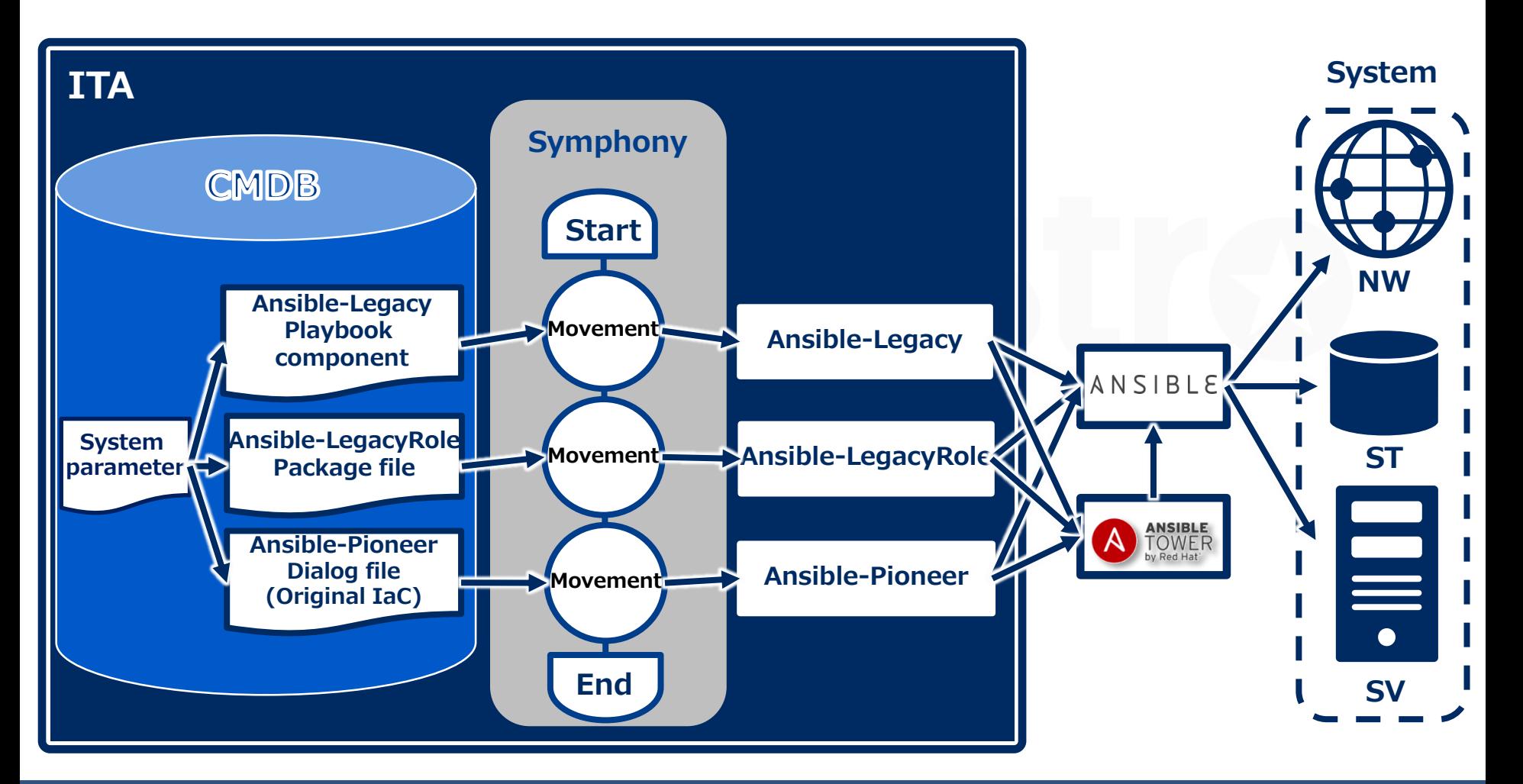

### 3. Associate with Ansible Tower

- files that are required for Ansible to execute. IT Automation store/manages setting data and generates directories, configuration
- AnsibleTower secures communication between clusters and controls different versions of AnsibleEngine
- The automated construction system consisting of IT Automation + AnsibleTower + AnsibleEngine, which combines each of their features, realizes efficiency and labor saving of work.

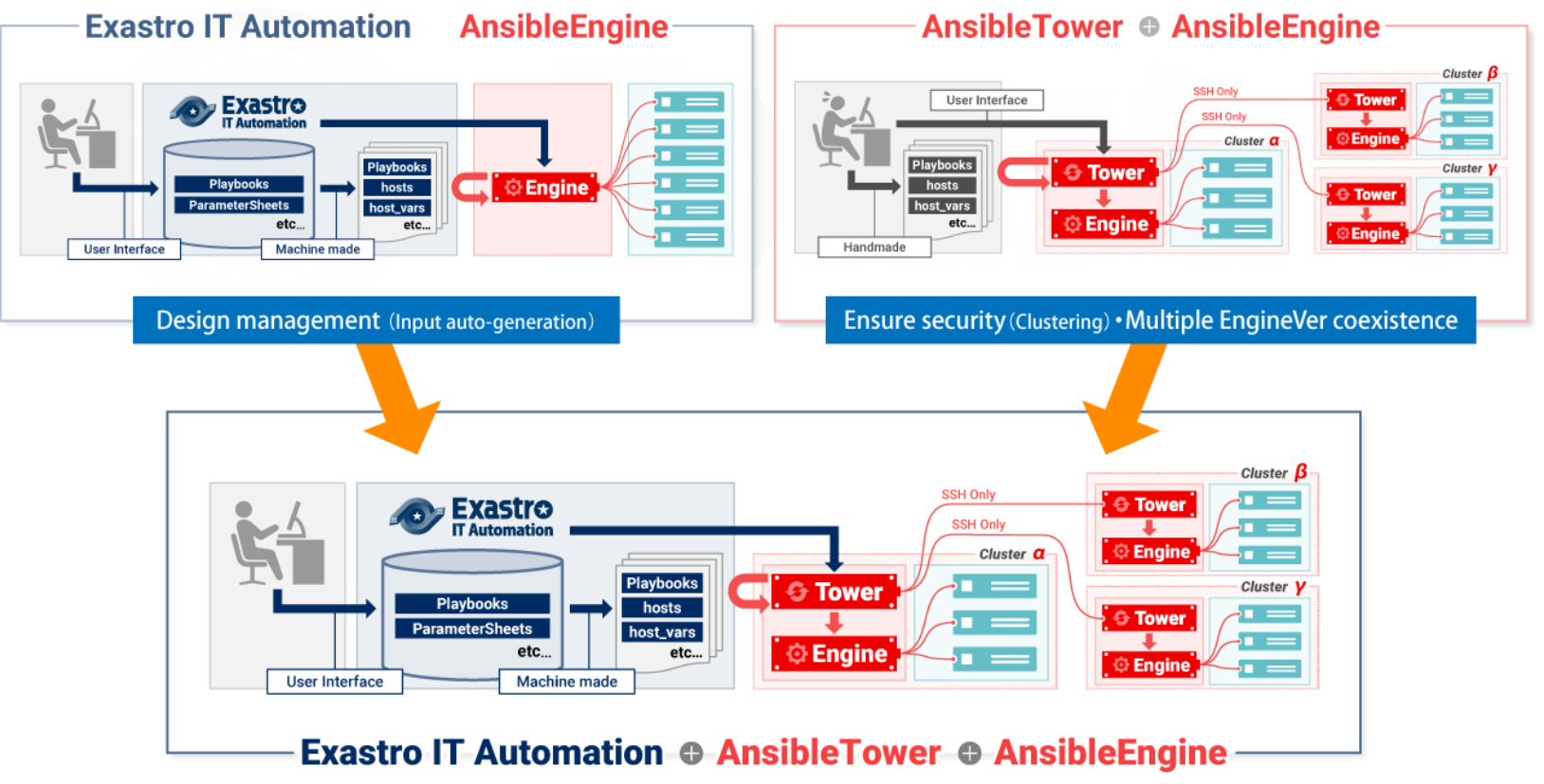

### 4. The 3 Ansible modes.

#### **There are 3 modes with specific features of Ansible driver, depending on the usage.**

The following is comparison of the features of Ansible-Legacy, Ansible-LegacyRole, and Ansible-Pioneer

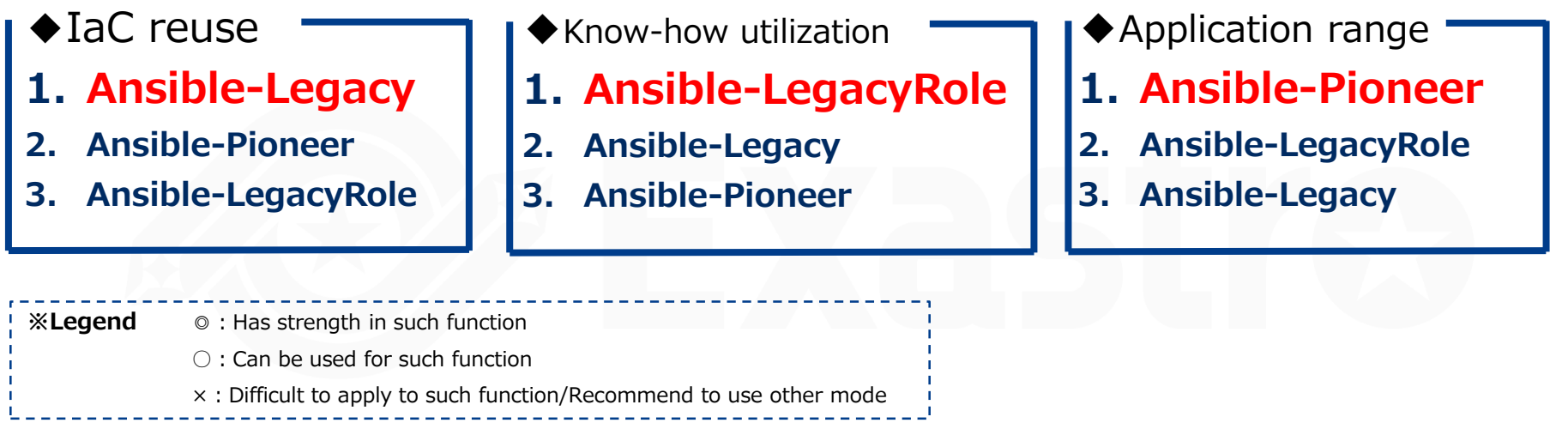

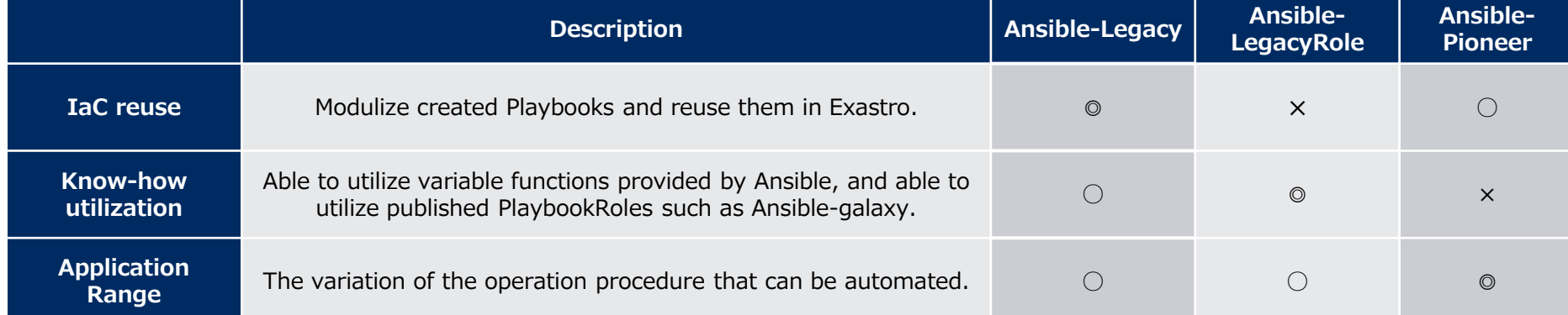

5. Features of each mode 5.1 Ansible-Legacy mode

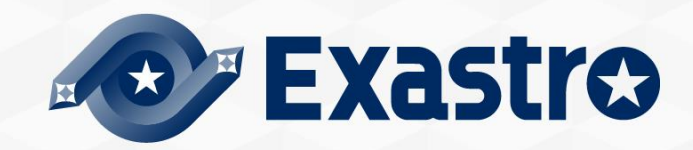

### **The spice that based on ITA - Ansible-Legacy mode**

- **The main feature of this mode is reusing IaC by modulizing them.**
- **By reusing the registered IaC, it is possible to construct system efficiently.**

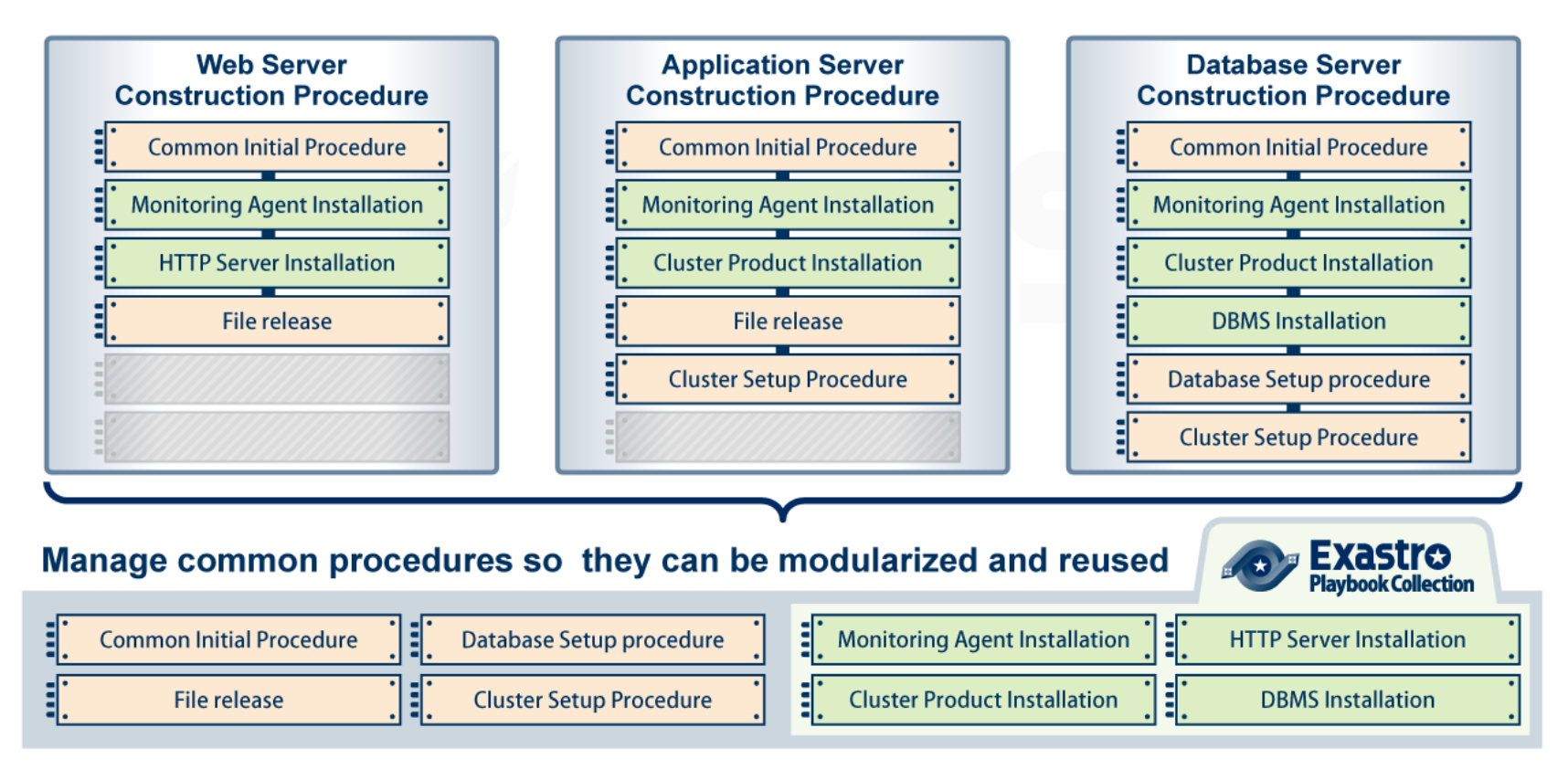

▌The relationship between "Movement", a work execution unit in Exastro ITA, and playbook is specified in two layers.

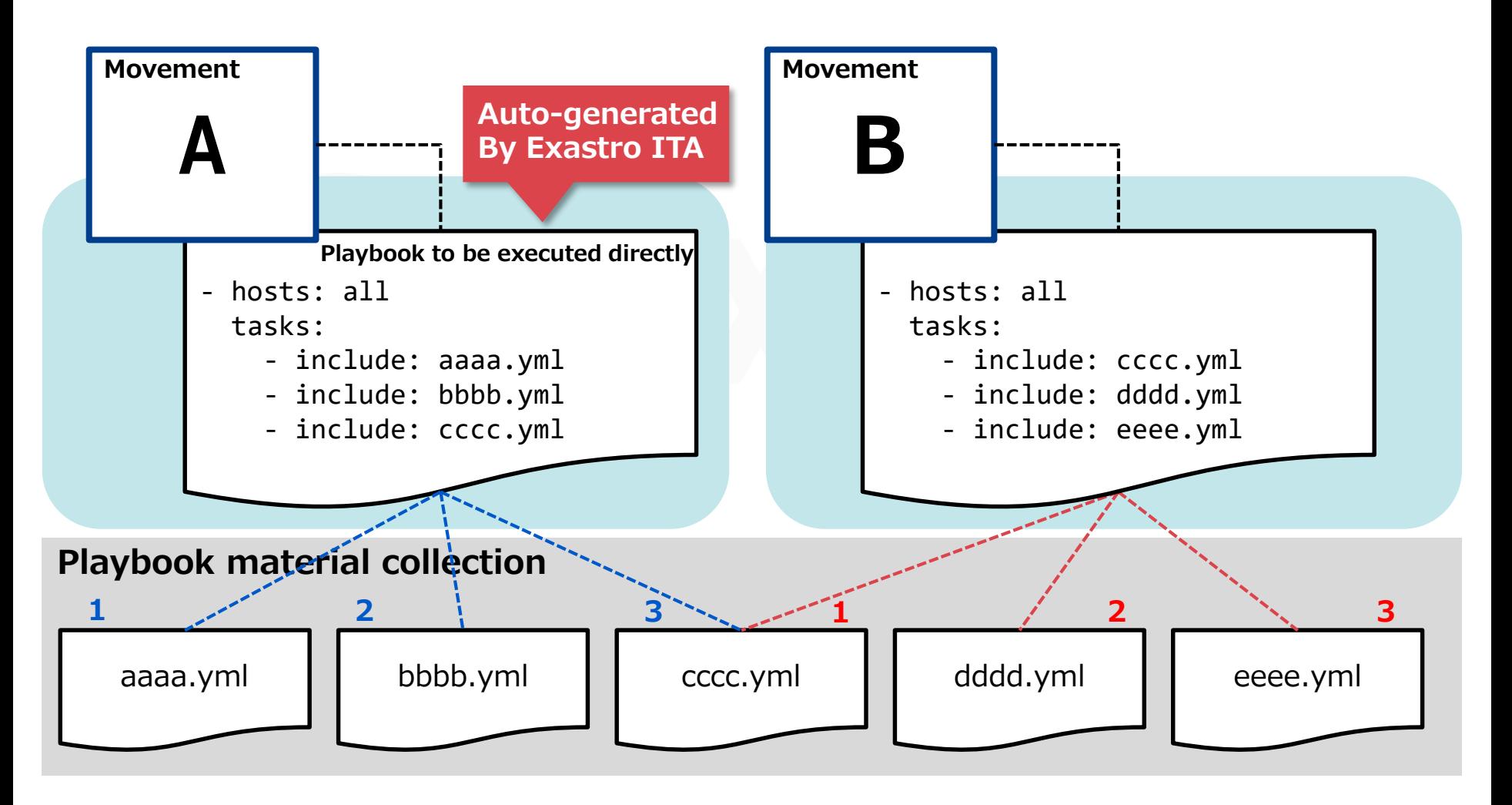

### 5.1 Ansible-Legacy mode (3/5)

▌Parameters that are given to variables during operation execution can be managed in the parameter sheets of ITA.

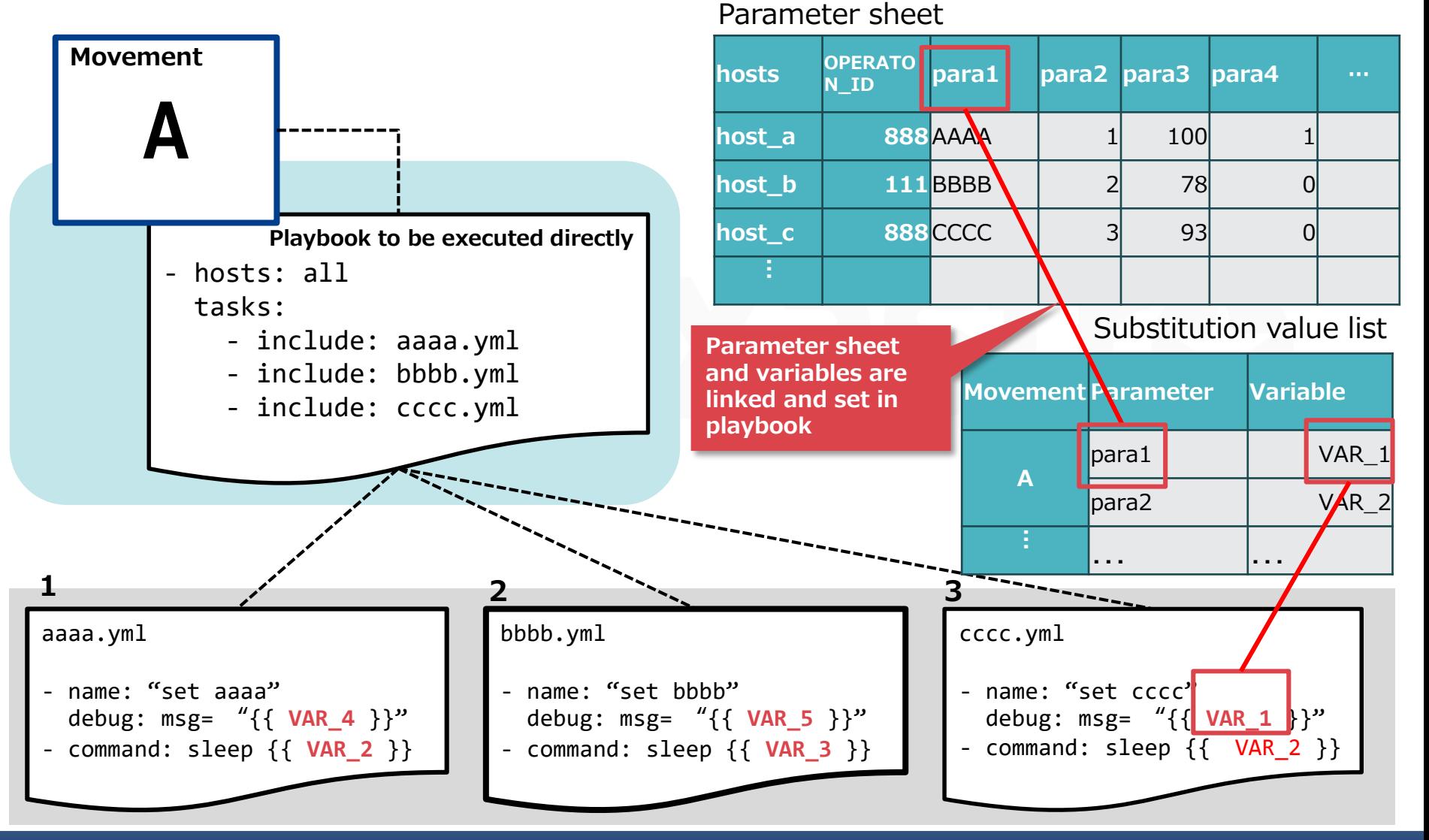

### 5.1 Ansible-Legacy mode (4/5)

Users don't need to be aware of the behavior of ITA during operation, the following is only for reference of background behavior.

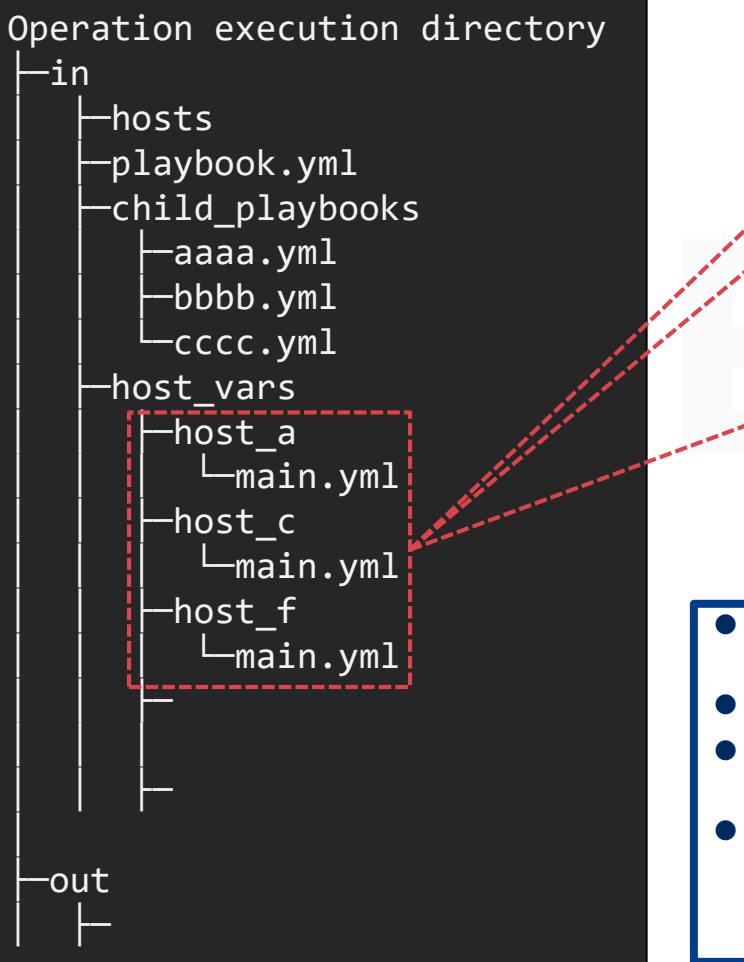

#### Parameter sheet

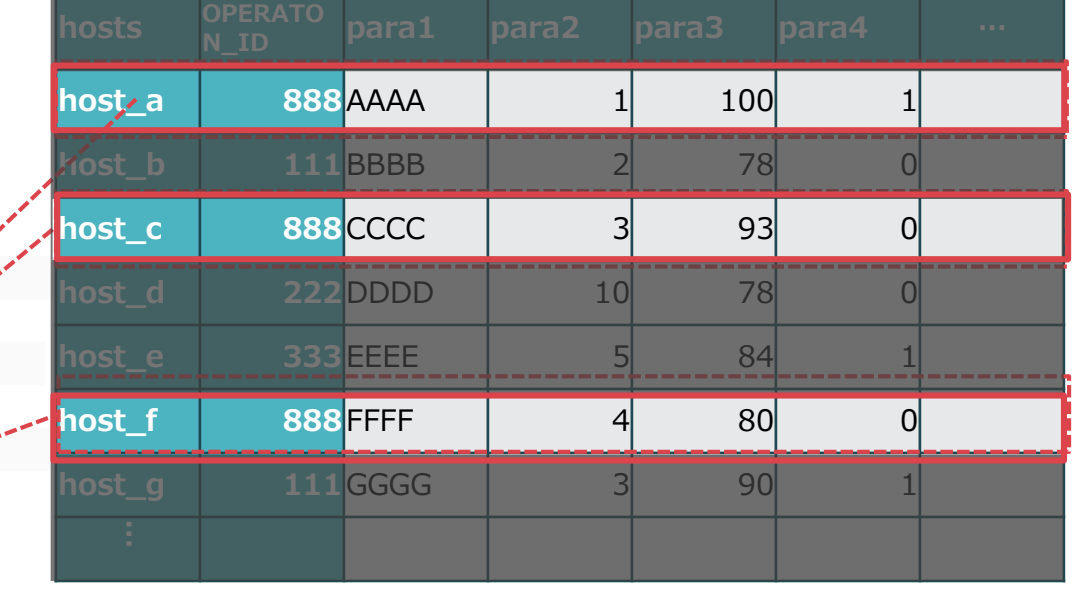

- **Hosts :** The operation target hosts (OPERATION\_ID=888)
- **playbook.yml :** The Playbook to be executed directly.
- **child\_playbooks :**Stores the Playbook materials to be used for this operation.
- **host\_vars :**Stores the Playbooks with different variable definition for each host.
	- ※Please refer to Learn: BASE for details of OPERATION\_ID.

### 5.1 Ansible-Legacy mode (5/5)

### ▌**Menu function description**

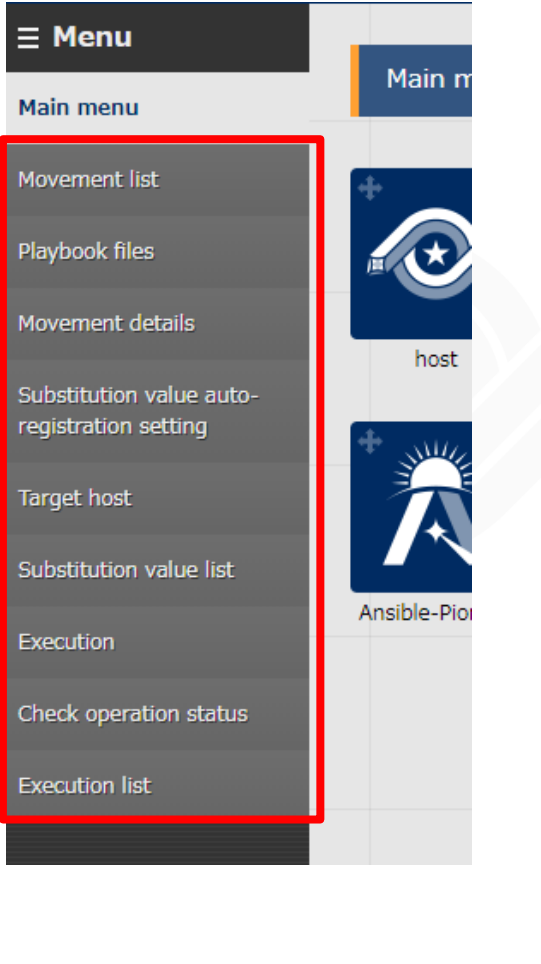

**Movement list**

Create or check the list of Movement

#### **Playbook files**

- Create or check the list of IaC
- **Movement details**

Manage the playbooks to be included in Movement

**• Substitution value list** 

Link registered Operation with the setting value of every item for each host.

Manage Movement and variable.

#### **Target host**

Manage the Movement and host to be linked with Operation

#### **• Substitution value list**

Manage playbook and the substitution value of the "VAR\_" variable used in Movements

#### **Execution**

Execute single created Movement

#### **Check operation status**

Check the details of the executed Movement.

#### ● Execution list

Check the execution detail and history of created and executed Movements.

## 5. Features of each mode 5.2 Ansible-LegacyRole mode

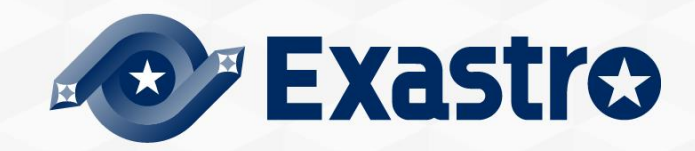

### 5.2 Ansible-LegacyRole mode (1/4)

**Gather the world's wisdom in your hand - Ansible-LegacyRole mode**

**The feature of Ansible-Legacy mode is to register and use role package. Users can use self-created Role or obtain and use Roles from Ansible-galaxy**

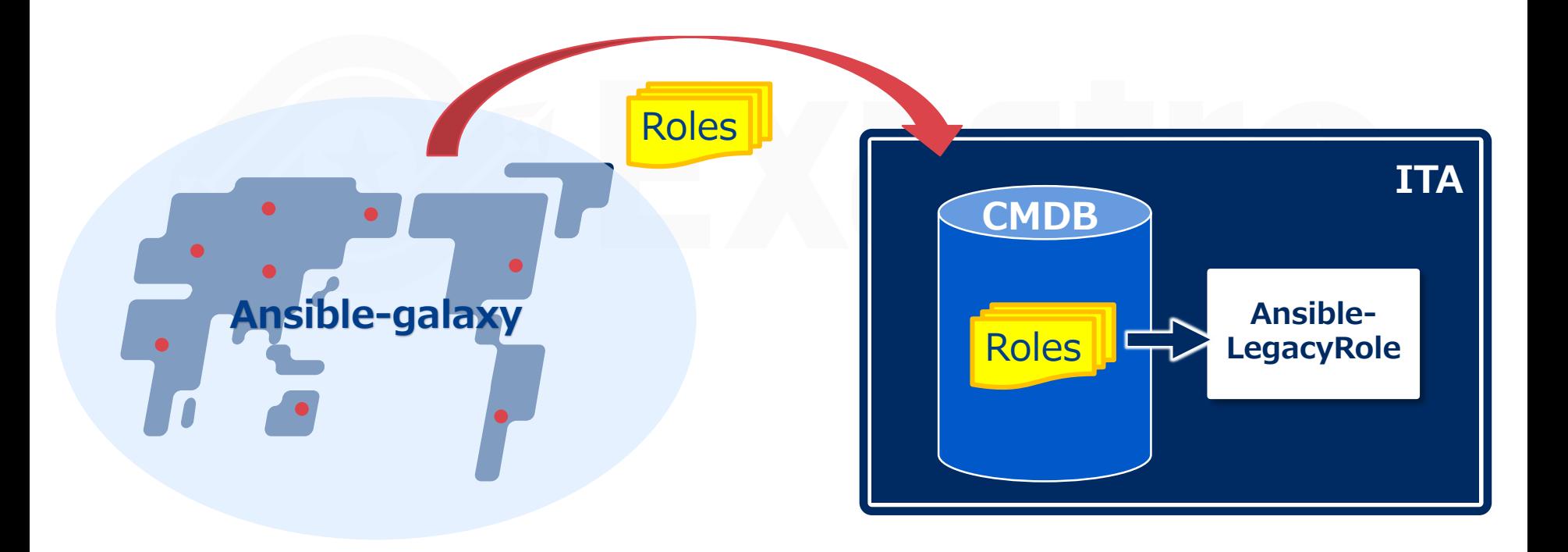

### 5.2 Ansible-LegacyRole mode (2/4)

▌Link "Movement", the operation execution unit in Exastro ITA, with roles in role package.

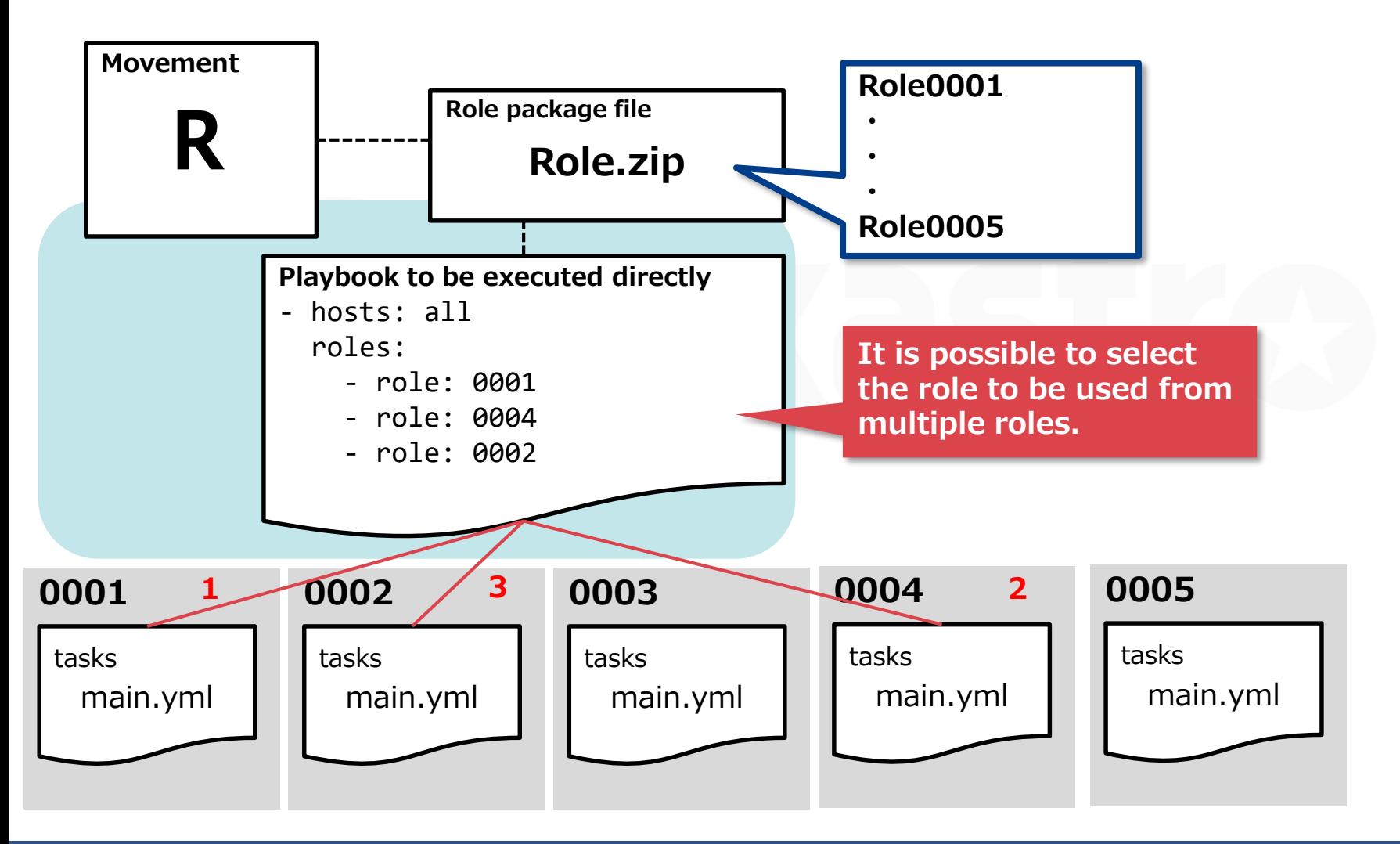

### 5.2 Ansible-LegacyRole mode (3/4)

Users don't need to be aware of the behavior of ITA during operation, the following is only for reference of background behavior.

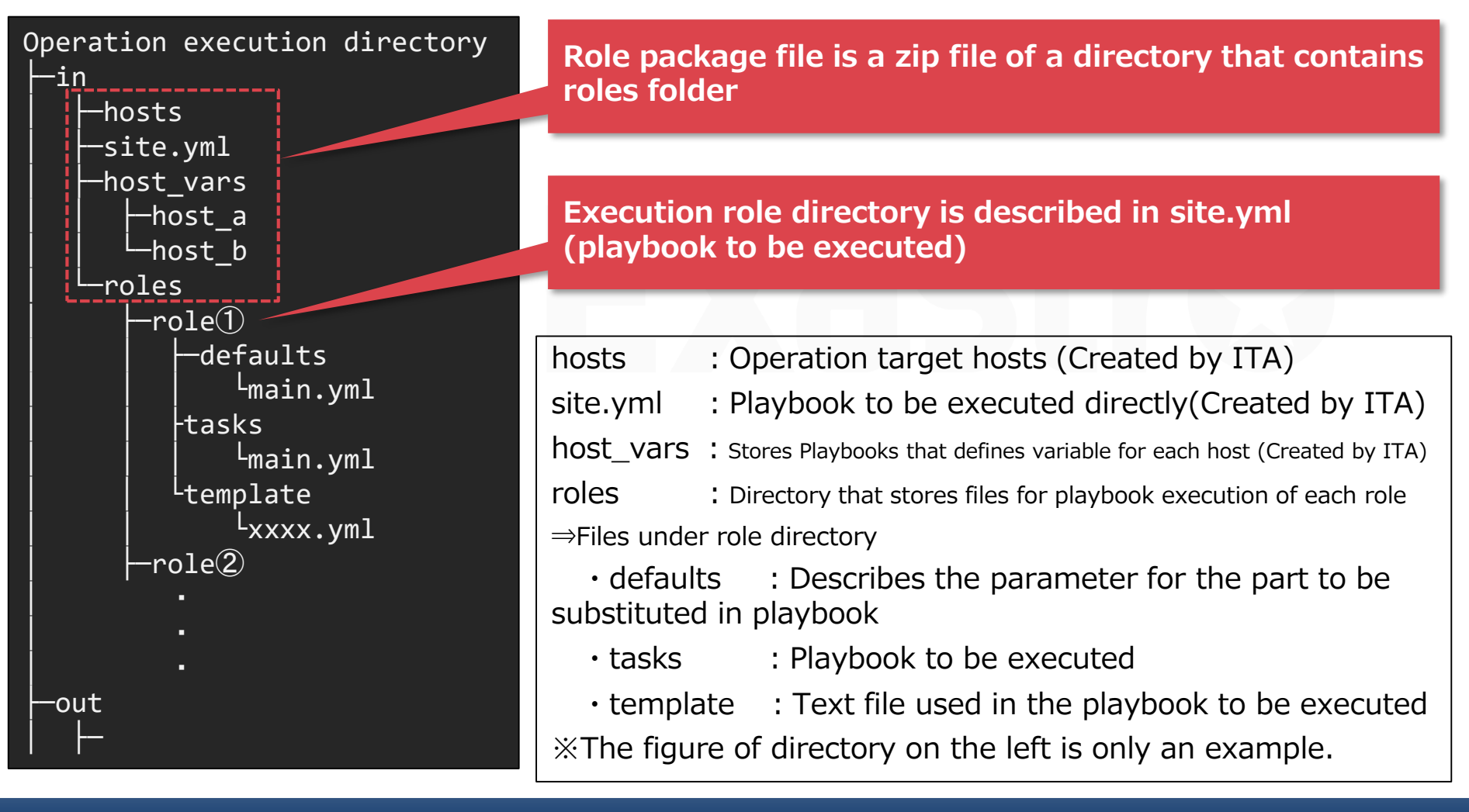

### 5.2 Ansible-LegacyRole mode (4/4)

### ▌**Menu function description**

(Difference between Ansible-Legacy mode)

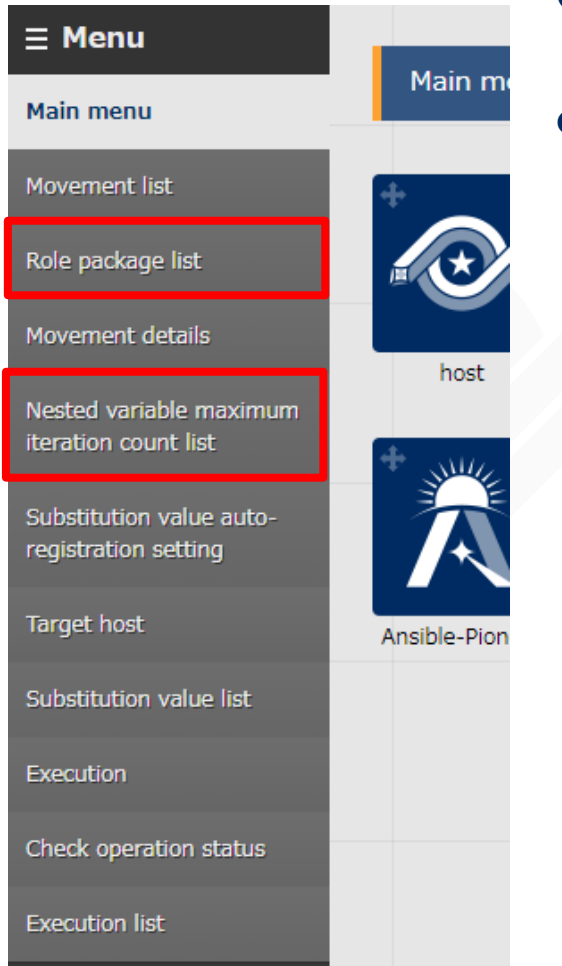

**Role package list**

Manage created role package file.

Exastro 17

#### **Nested variable maximum iteration count list**

Manage the maximum iteration count of the nested variable array if there is nested array in role package file. 5. Features of each mode 5.3 Ansible-Pioneer Mode

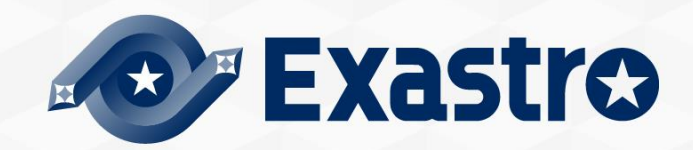

#### **The last way to continue automation - Ansible-Pioneer mode**

**If users can't automate operation by using any of the Ansible drivers, then the benefits of automation will be reduced. Therefore ITA offers Pioneer mode which is the last way to prevent automation from being stopped.**

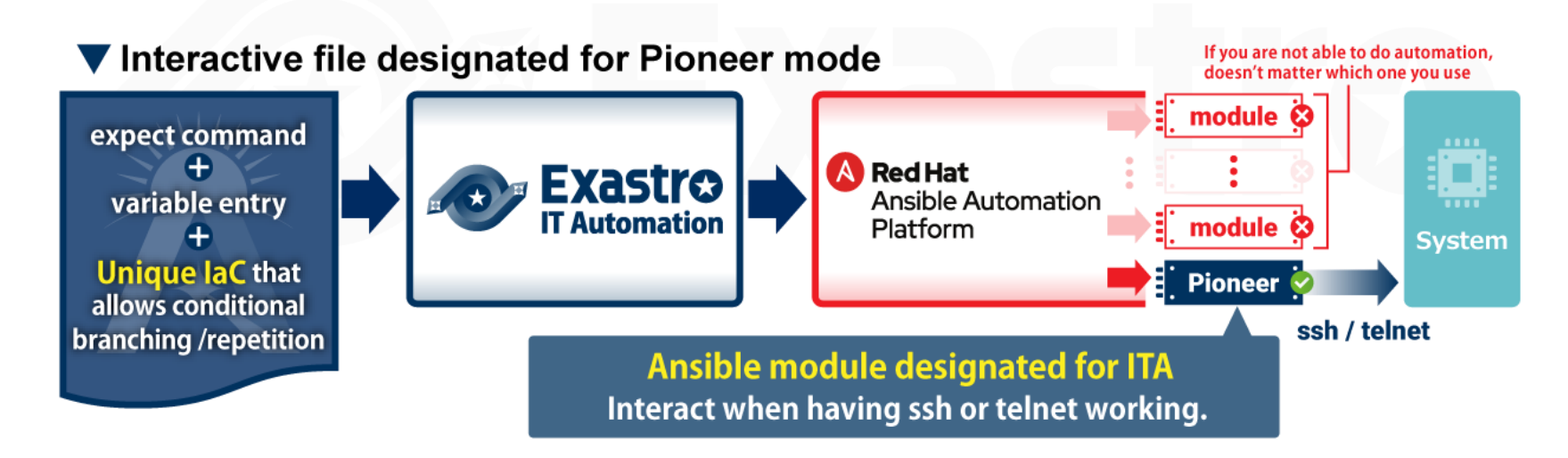

### 5.3 Ansible-Pioneer mode (2/5)

▌Ansible-Pioneer executes dialog files(※) in order by using Pioneer module (ITA original module) from the playbook to be executed directly. ※The details of dialog file is described in the next slide.

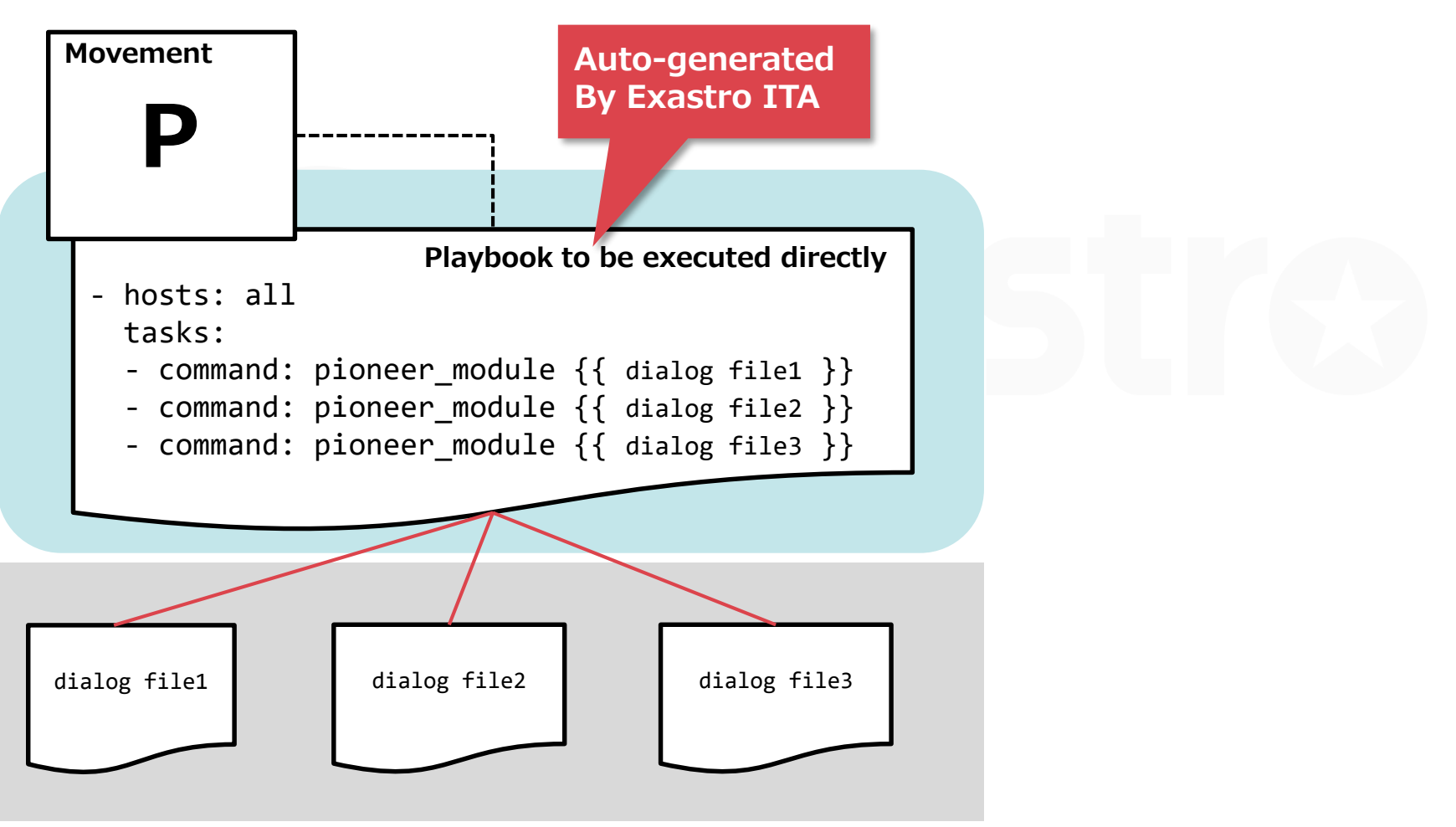

### 5.3 Ansible-Pioneer mode (3/5)

 In Ansible-Pioneer, it is possible to describe settings for target hosts in interactive(dialog) style. Furthermore, it is also possible to express advanced dialog such as using iterative and conditional branching compared to a simple expect command.

※Please refer to the [manual](https://exastro-suite.github.io/it-automation-docs/asset/Documents_ja/Exastro-ITA_%E5%88%A9%E7%94%A8%E6%89https:/exastro-suite.github.io/it-automation-docs/asset/Documents/Exastro-ITA_User_Instruction_Manual_Ansible-driver.pdfAnsible-driver.pdf) for the details of dialog file.

### **Example of Dialog file**

- 1. Login target system and check the status of the services assigned by variable.
- 2. If the status is "disable", the process will end as error. If the status is other than "disable" , then "complete!" will be displayed in prompt.

※The words in red highlight in the dialog file are displayed using the variable in parameter sheet.

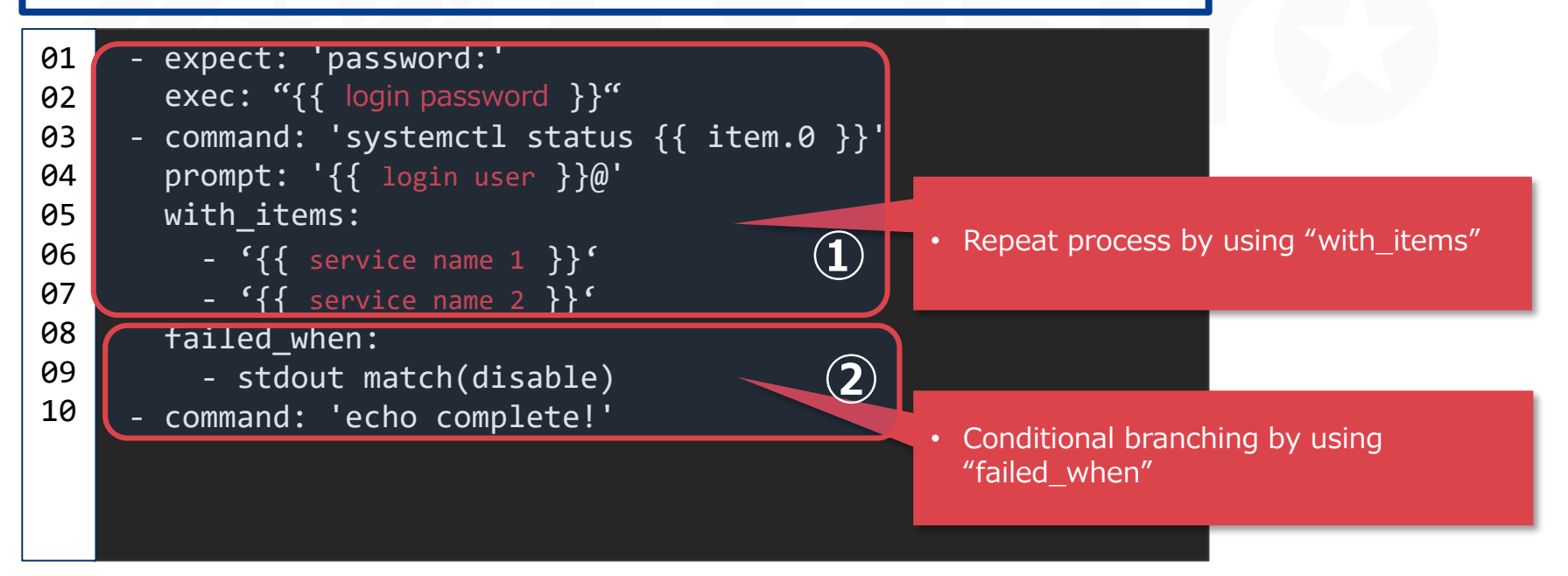

### 5.3 Ansible-Pioneer mode (4/5)

- By setting OS and Dialog file types in Pioneer, users can execute operations without having to worry about difference in OS.
- **OS type**…Configure to dialog file and Target device. Used to select which dialog file to execute.
- **dialog type**… Links with dialog files which has the same purpose.

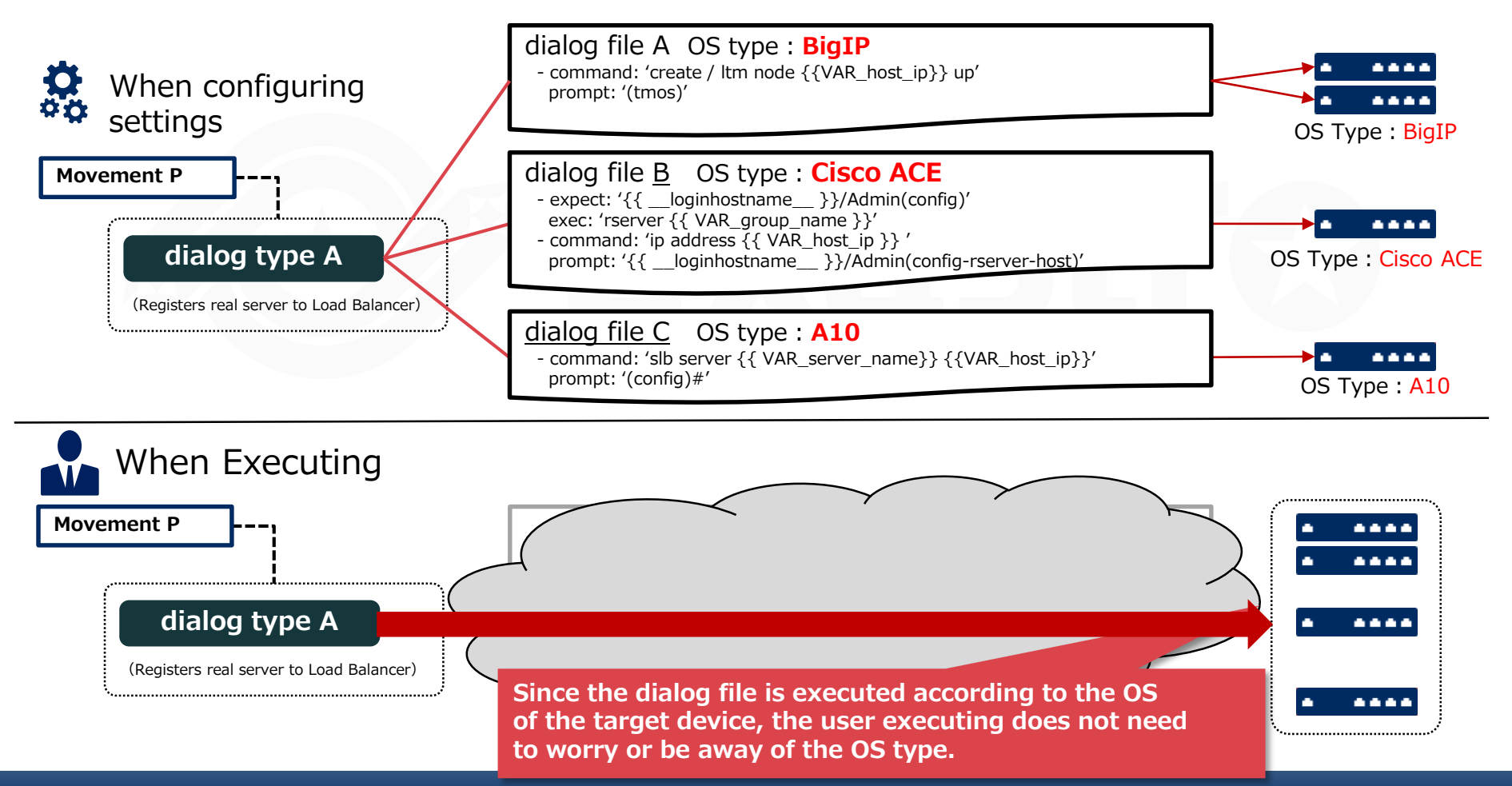

### 5.3 Ansible-Pioneer mode (5/5)

#### ▌**Menu function description** (Difference between Ansible-Legacy mode)

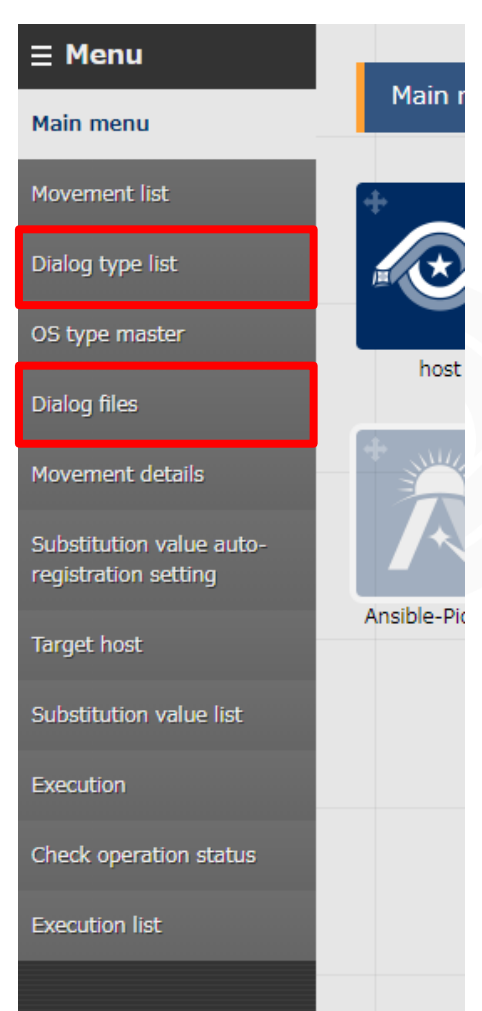

#### **Dialog type list**

Manage dialog type.

(In Ansible-Pioneer, define different dialog file for each OS, so the difference for each OS will be automatically absorbed.)

#### **Dialog files**

Manage dialog files for each OS type.

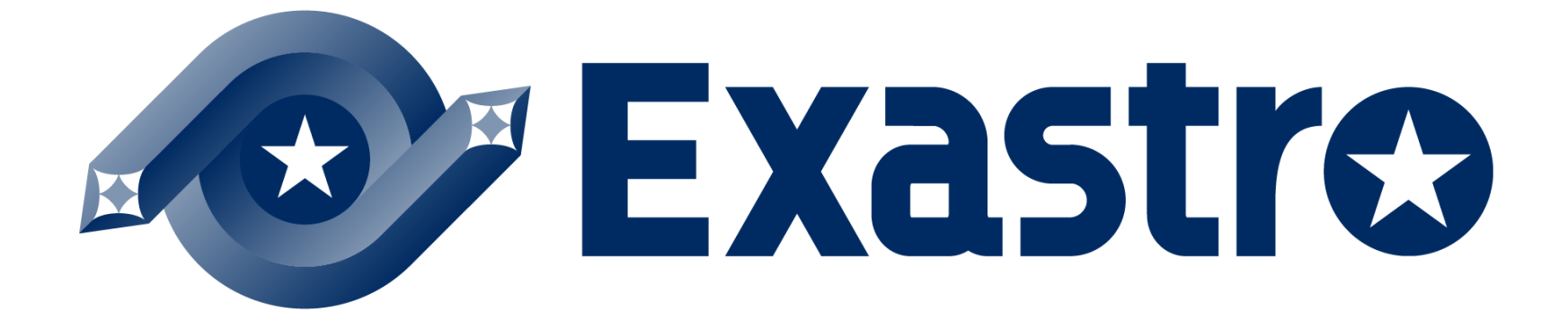